## **How to See All Missing Assignments in Google Classroom**

1) Log into Google Classroom and select a class. On the "Stream" page you will see a list of Upcoming assignment on the left side of the stream.

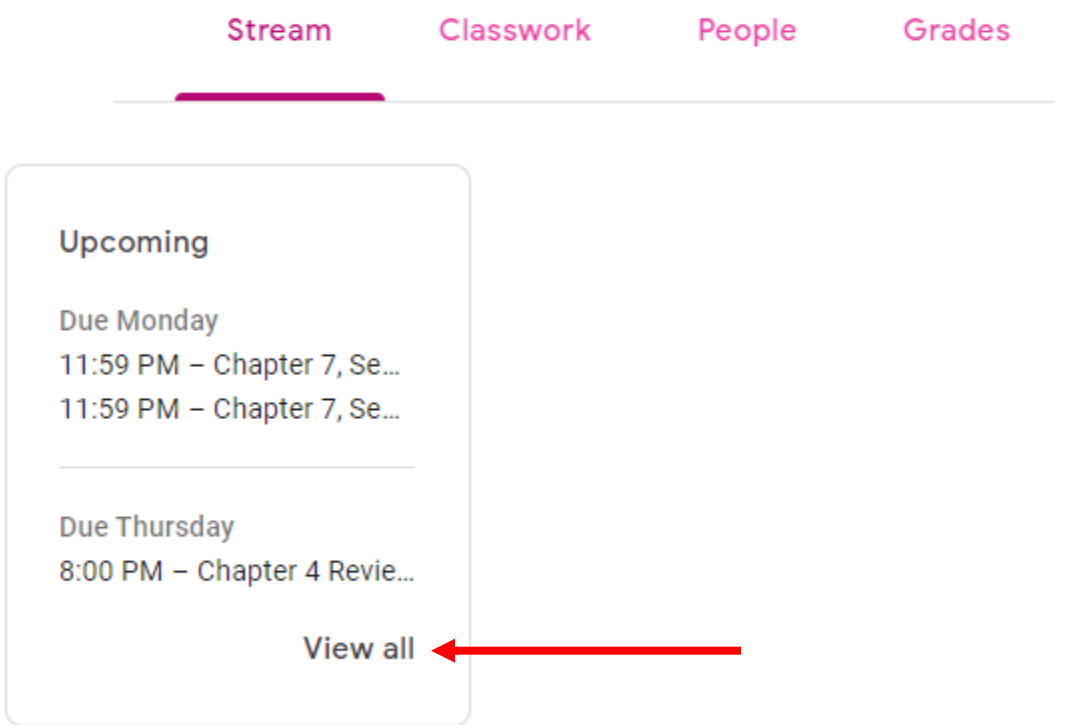

2) Click "View all" and you will have 3 options, "missing" will filter only the assignments that you have not yet submitted.

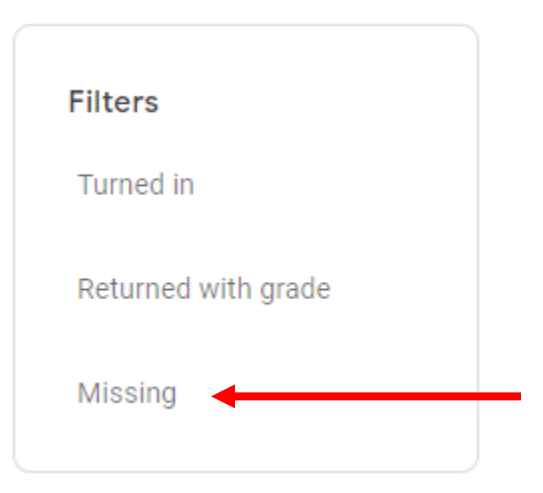